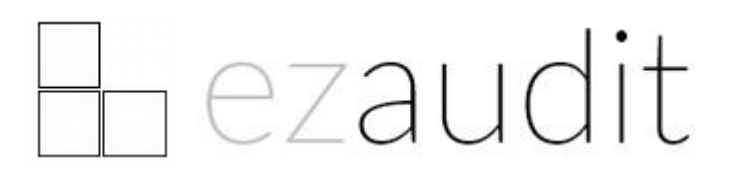

Auditing Servers

Copyright © 2019 ATConsulting LLC Applicable to E-Z Audit 19 Updated 10 January 2019

## INTRODUCTION

Because E-Z Audit performs automated audits via logon script or Group Policy, automating server audits requires a different approach as these don't get logged into very often.

You can of course audit a server hands-on using our USB stick based audit, and that's great for ad-hoc situations, but not practical for ongoing, routine audits of your servers.

Using the Windows Task Scheduler is the optimal way to get scheduled automated audits.

Create a task that starts up at a specific time, e.g. 9:00 AM, then repeats every hour indefinitely.

(Note that the hourly repetition ensures the servers stay available for On-Demand audits, if you implement that option, as well as ensuring it checks for audits continually since servers are not often rebooted or logged into, which is when E-Z Audit checks if new audits are needed.)

You can have it just check if it needs auditing per your schedule (weekly or monthly or whatever you choose), and optionally to make it available to audit using our E-Z Audit On-Demand audit tool.

You can learn more about On-Demand audits in our User's Guide at [www.ezaudit.net/guide](http://www.ezaudit.net/guide)

The schedule is set as it would be for your PCs, namely via a configuration file. So for your PCs you've created a configuration file using the config.exe tool that audits PCs every week, e.g. config.ezc

You create another config file for your server, e.g. server.ezc. You can set the same weekly schedule or another schedule as you prefer.

The key reason for having a configuration file specific to the server is the path where the audit will save to.

On a PC, all of them would have the same share path, e.g.

## **[\\server-name\ezaudit\audits](file://///server-name/ezaudit/audits)**

The server won't find that, so you would need to put the path applicable to the server, e.g.

## **F:\ezaudit\audits**

Another reason you need a separate config file for your server is if the PC audits prompt users to accept or decline the audit, and/or answer any questions you've set up for them to reply to.

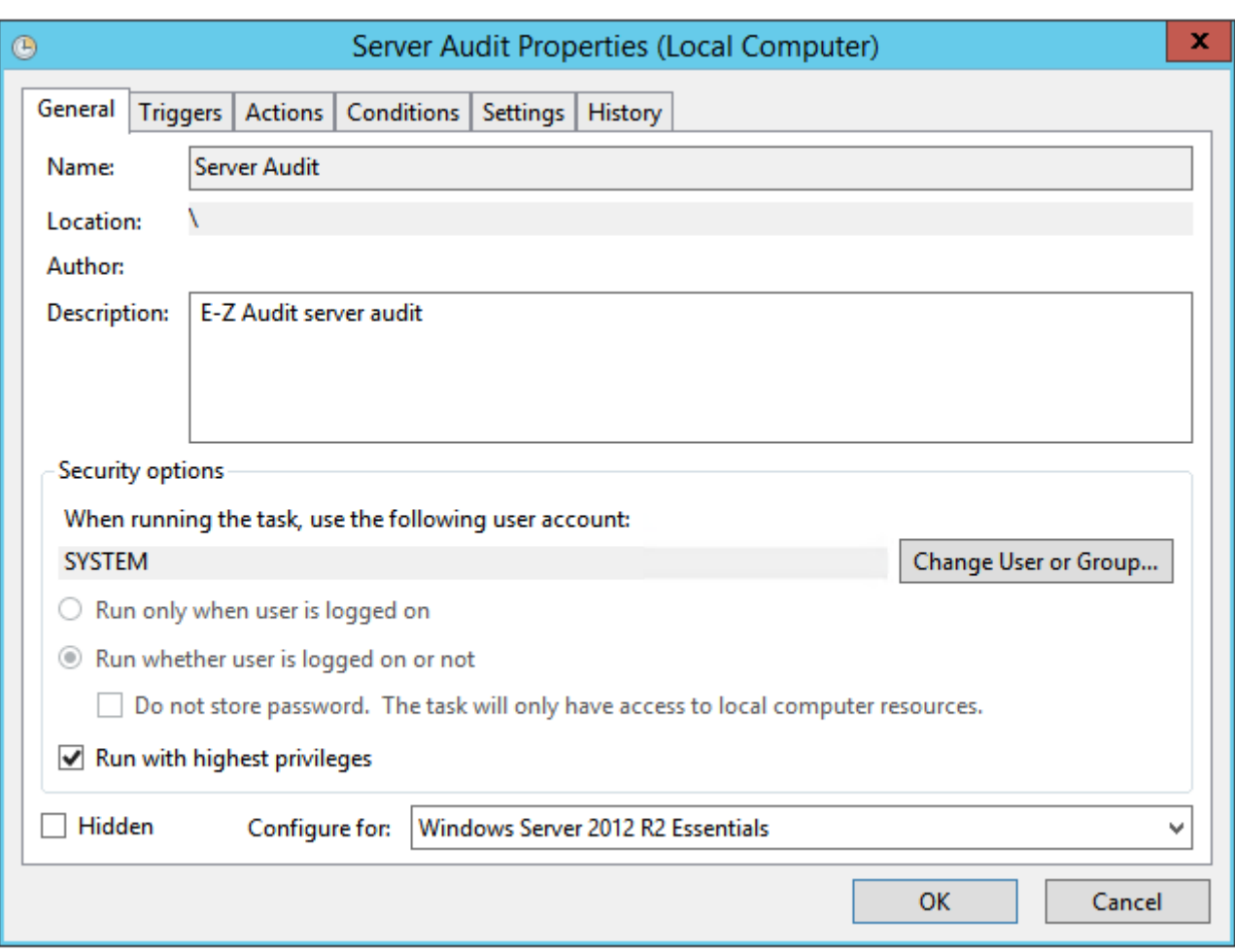

Here's how to set up the task in Task Scheduler:

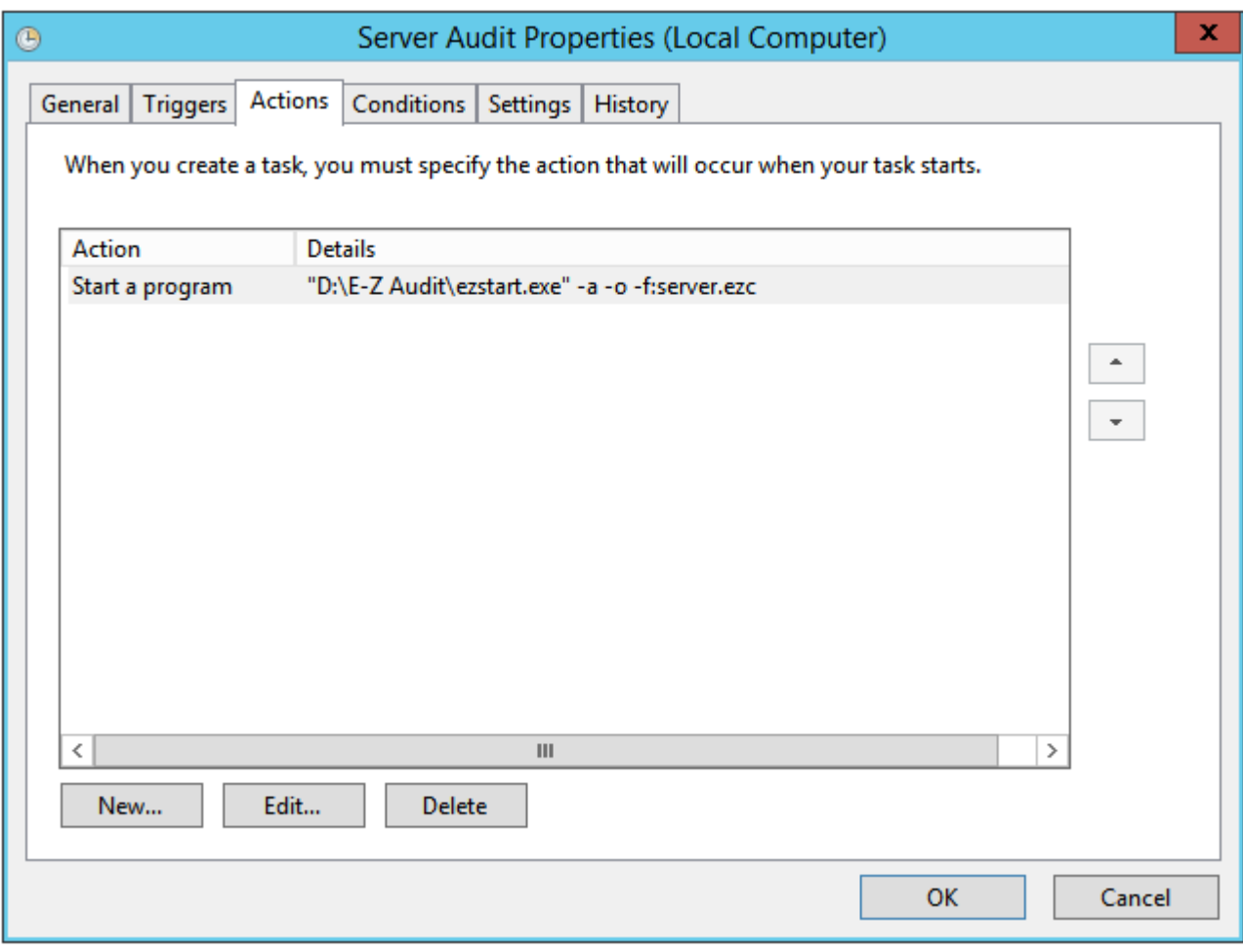

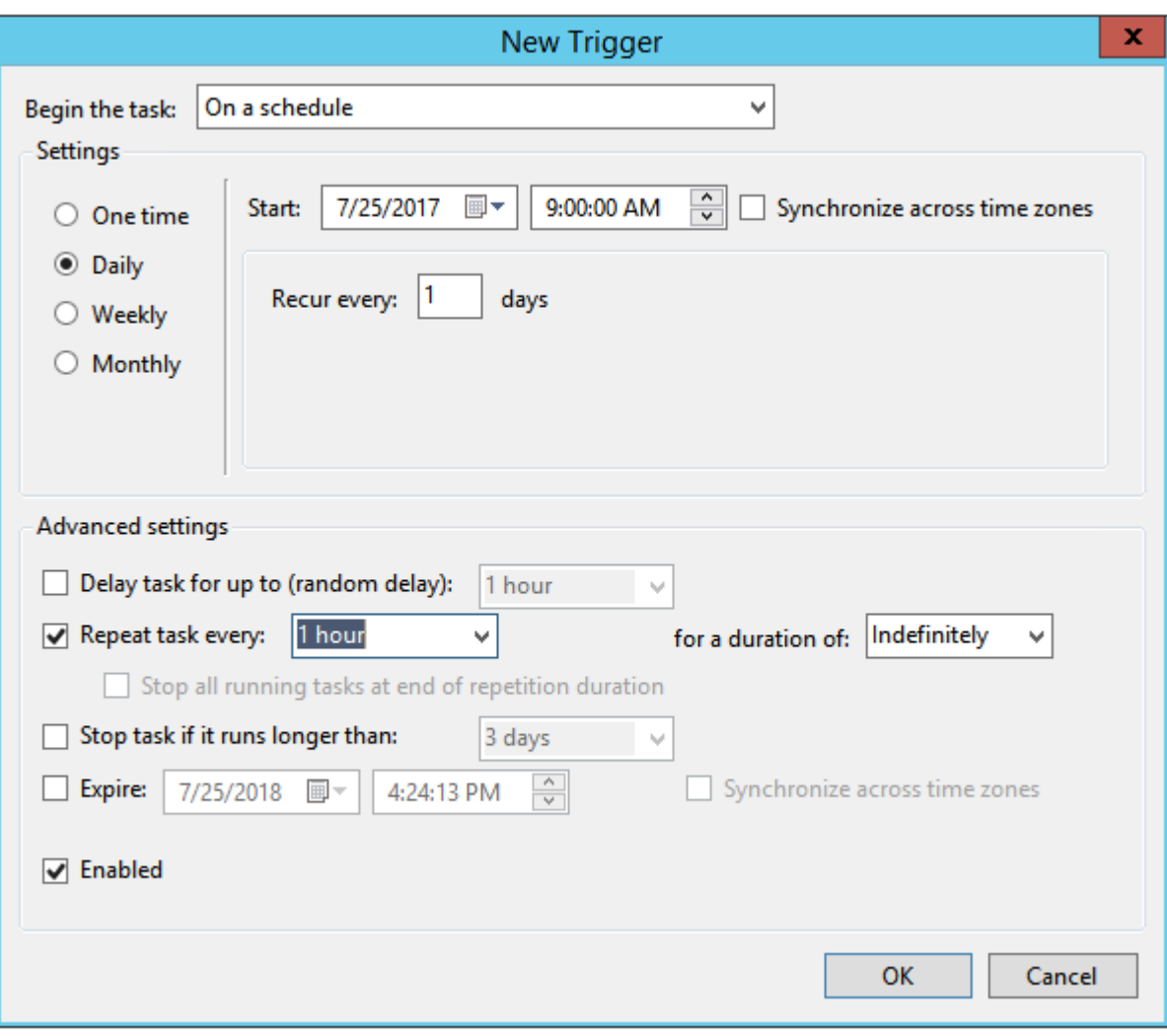